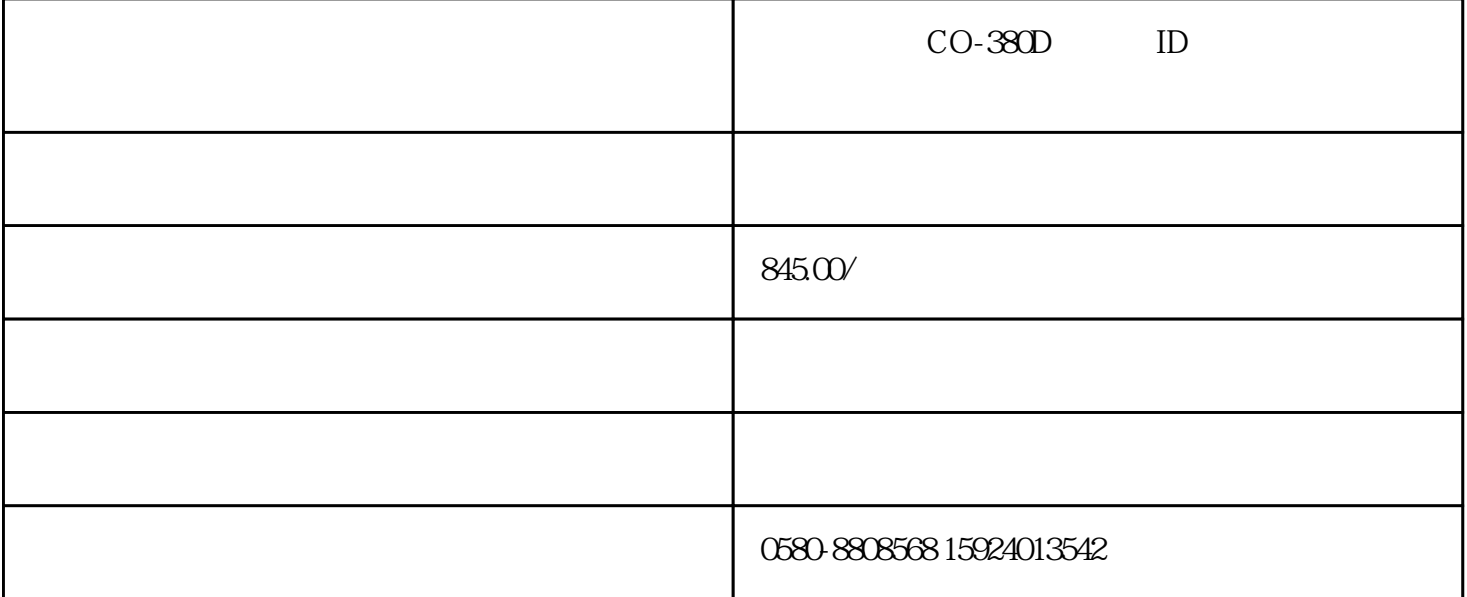

考勤机品牌: 西可 型号: CO-380D 考勤机类型: 多功能合一 认证方式: 刷卡 售后服务: 全国联保

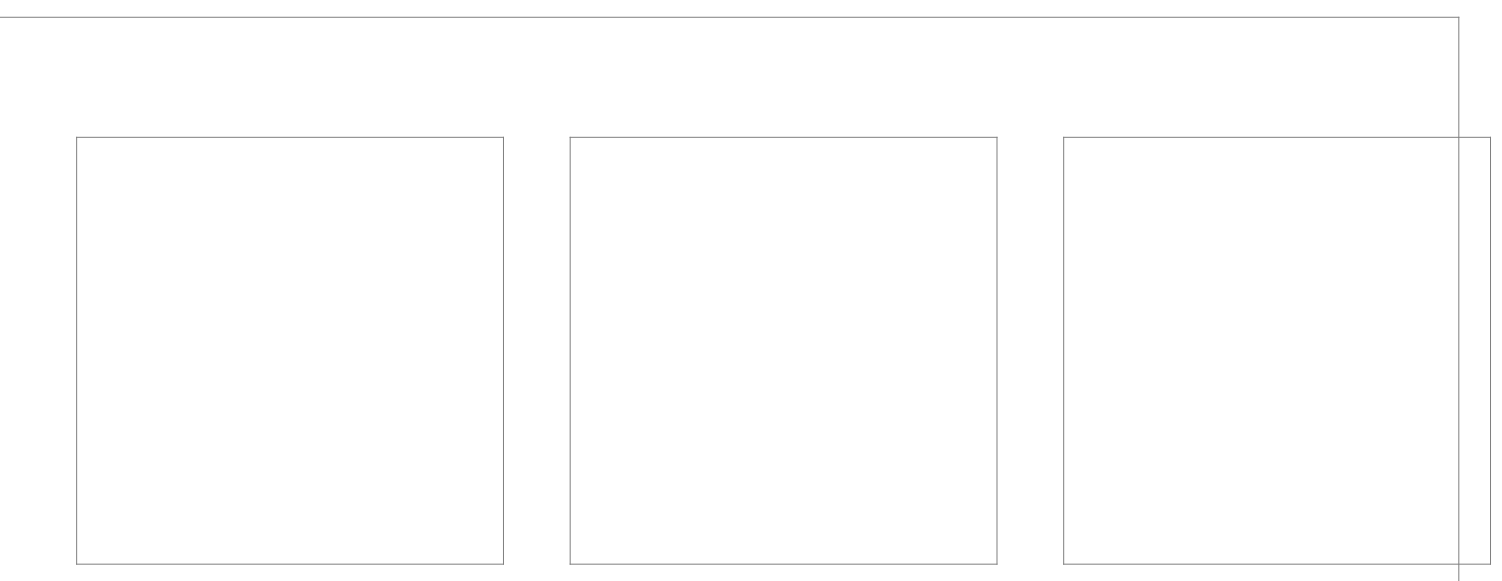

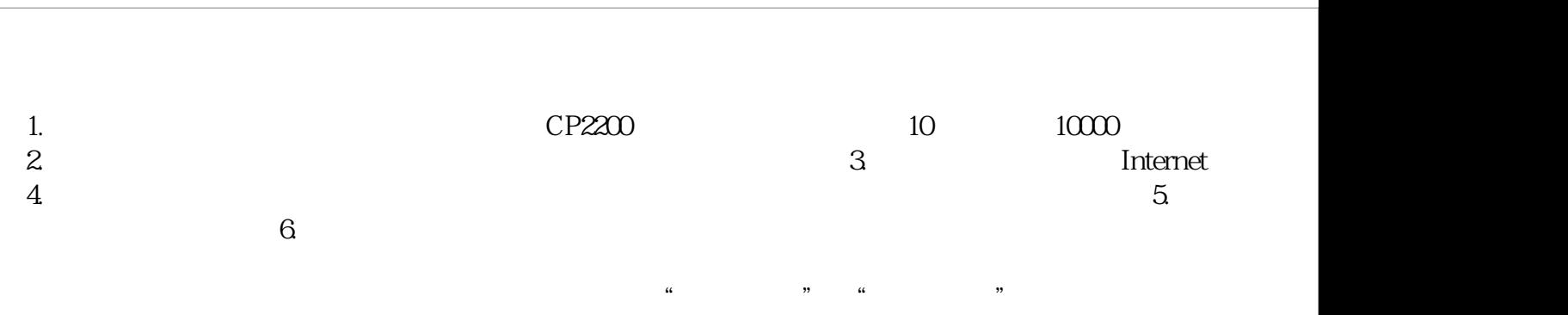

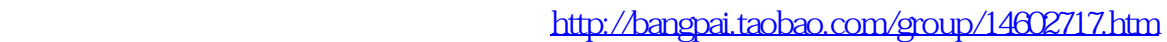

http://www.zj-huayuan.cn

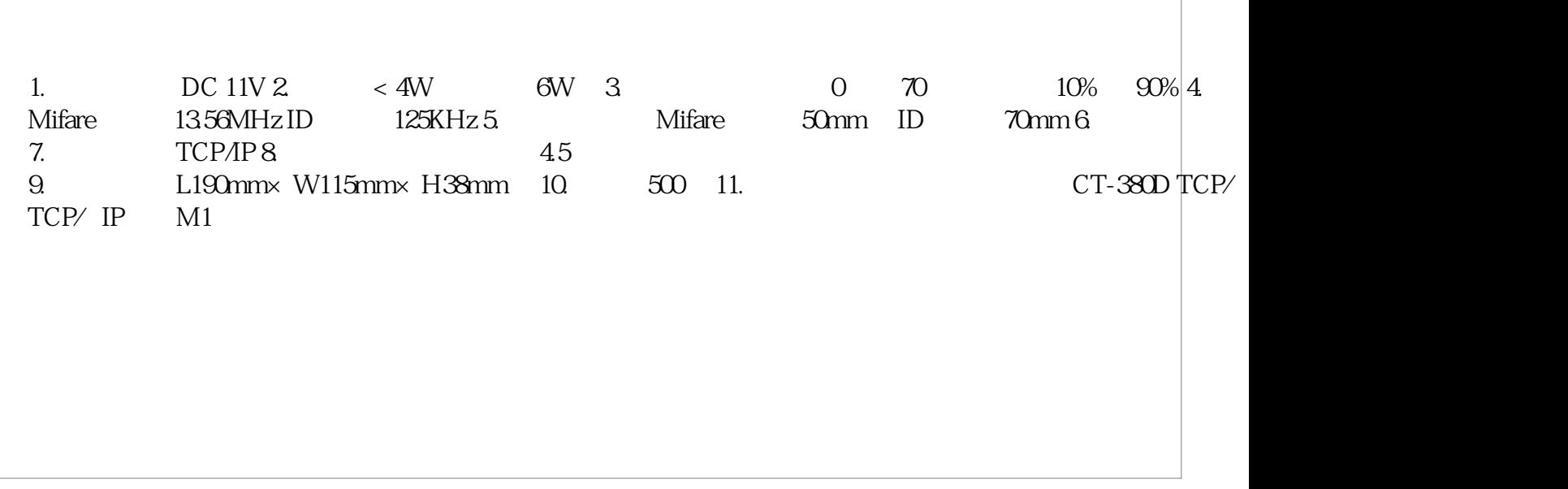

 $30$ 

 $2.$ 

 $\begin{array}{r} 1. \qquad \qquad 0 \quad \text{00001} \end{array}$  $\text{att2000} \text{mdb}$ , which is attenuated at the  $\text{cut200} \text{mdb}$  , where  $\text{cut200} \text{mdb}$  , where  $\text{cut200} \text{mdb}$  , where  $\text{cut200} \text{mdb}$  , where  $\text{cut200} \text{mdb}$  , where  $\text{cut200} \text{mdb}$  , where  $\text{cut200} \text{mdb}$  , where

 $\frac{1}{2}$ 

答:可以先增加一个新的空班次,然后在员工排班中用空班次取代将用删除的班次,然后再到班次管理中删除相应班次即可;也可以先在员工排班

 $\sim17$  00

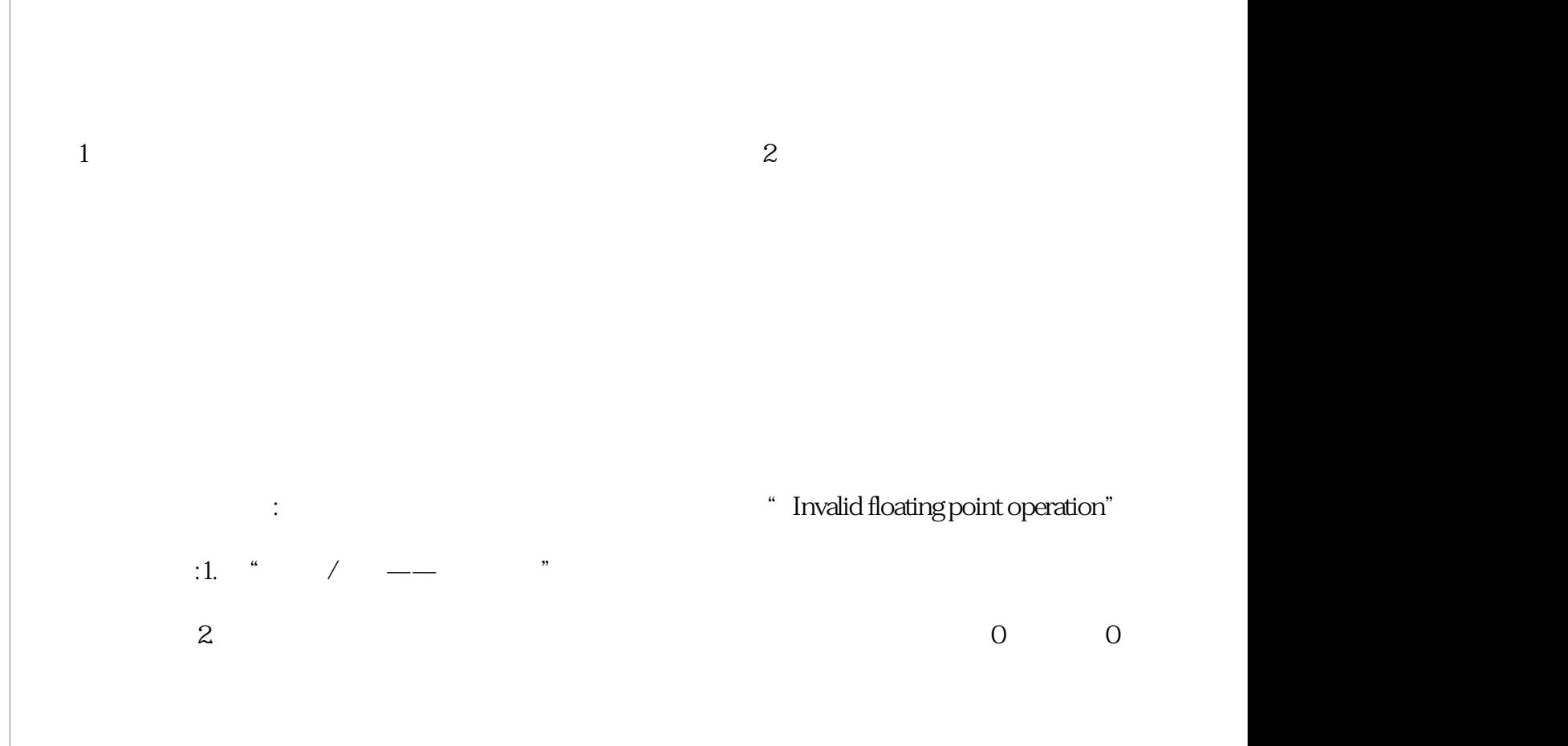

 $/$ 

答:请查询考勤规则中考勤计算里的设置,看'上班无签到记录时记迟到/早退'是否打勾,如果有选取该项,那么旷工时系统将判定为迟到/早退。

 $\ddot{x}$ :  $\ddot{x}$  a,  $\ddot{y}$  a,  $\ddot{y}$  a,  $\ddot{y}$  a,  $\ddot{y}$  a,  $\ddot{y}$  a,  $\ddot{y}$  a,  $\ddot{y}$  a,  $\ddot{y}$  a,  $\ddot{y}$  a,  $\ddot{y}$  a,  $\ddot{y}$  a,  $\ddot{y}$  a,  $\ddot{y}$  a,  $\ddot{y}$  a,  $\ddot{y}$  a,  $\ddot{y}$  a,  $\ddot{y}$   $\frac{u}{\sqrt{2\pi}}$ 

 $\frac{a}{\sqrt{a}}$  ,  $\frac{a}{\sqrt{a}}$  ,  $\frac{a}{\sqrt{a}}$  ,  $\frac{a}{\sqrt{a}}$  ,  $\frac{a}{\sqrt{a}}$  ,  $\frac{a}{\sqrt{a}}$  ,  $\frac{a}{\sqrt{a}}$ 

答: 我们的黑白屏考勤机系统默认的就是上班签到,但是这个不影响考勤报表。如果使用带有有状态键的考勤机,就会有显示正常的考勤状态了。

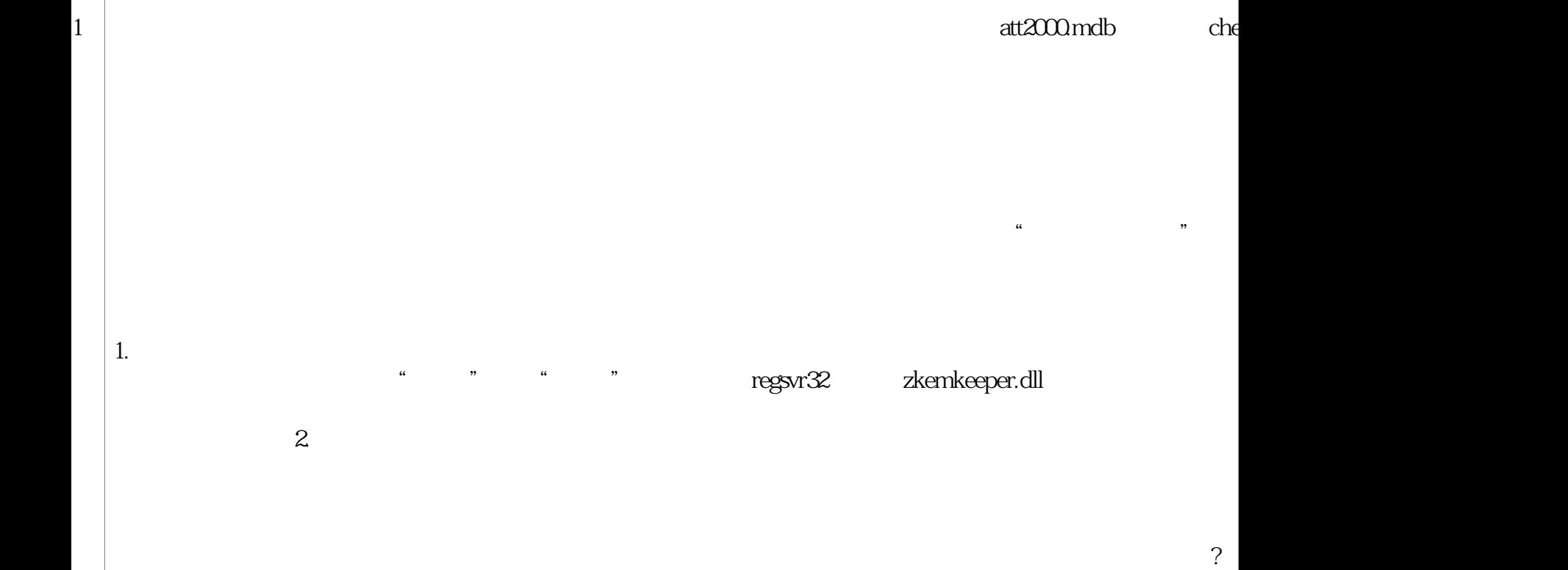

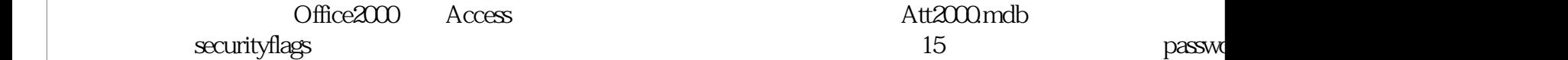

答:进入管理程序中的维护设置,点击'设置数据库密码',就可以无需验证旧密码而重新设置新的数据库密码。或下载一个读取数据库密码的工具

答:首先到班次管理中察看设定班次的情况,正确的情况下和班次名称对应右边时间框中有蓝色时间段显示,如果没有问题,到员工排班中,查看

 $\mathsf A$ 

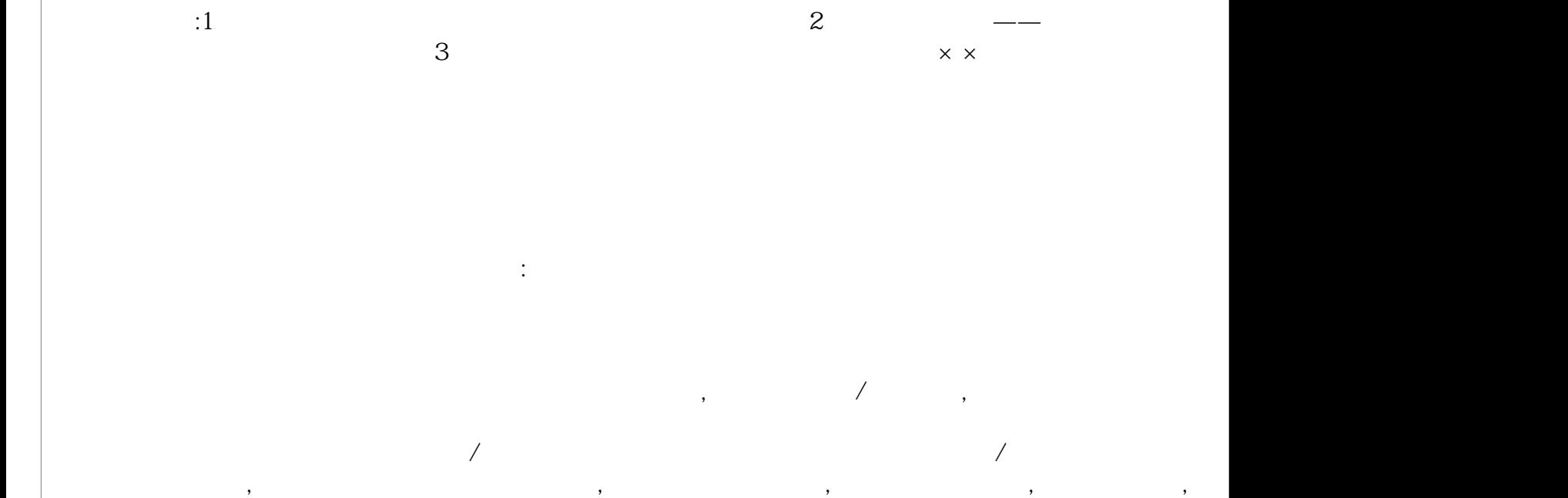

2007.7.5 2004.7.5

 $\blacksquare$  is the checkinout  $\blacksquare$ 

的状态就变成婚假状态了.

\* Access ciolation at address 0000000 read of address 0000000"

 $\frac{u}{\sqrt{2}}$ 

zkemkeeper.dll

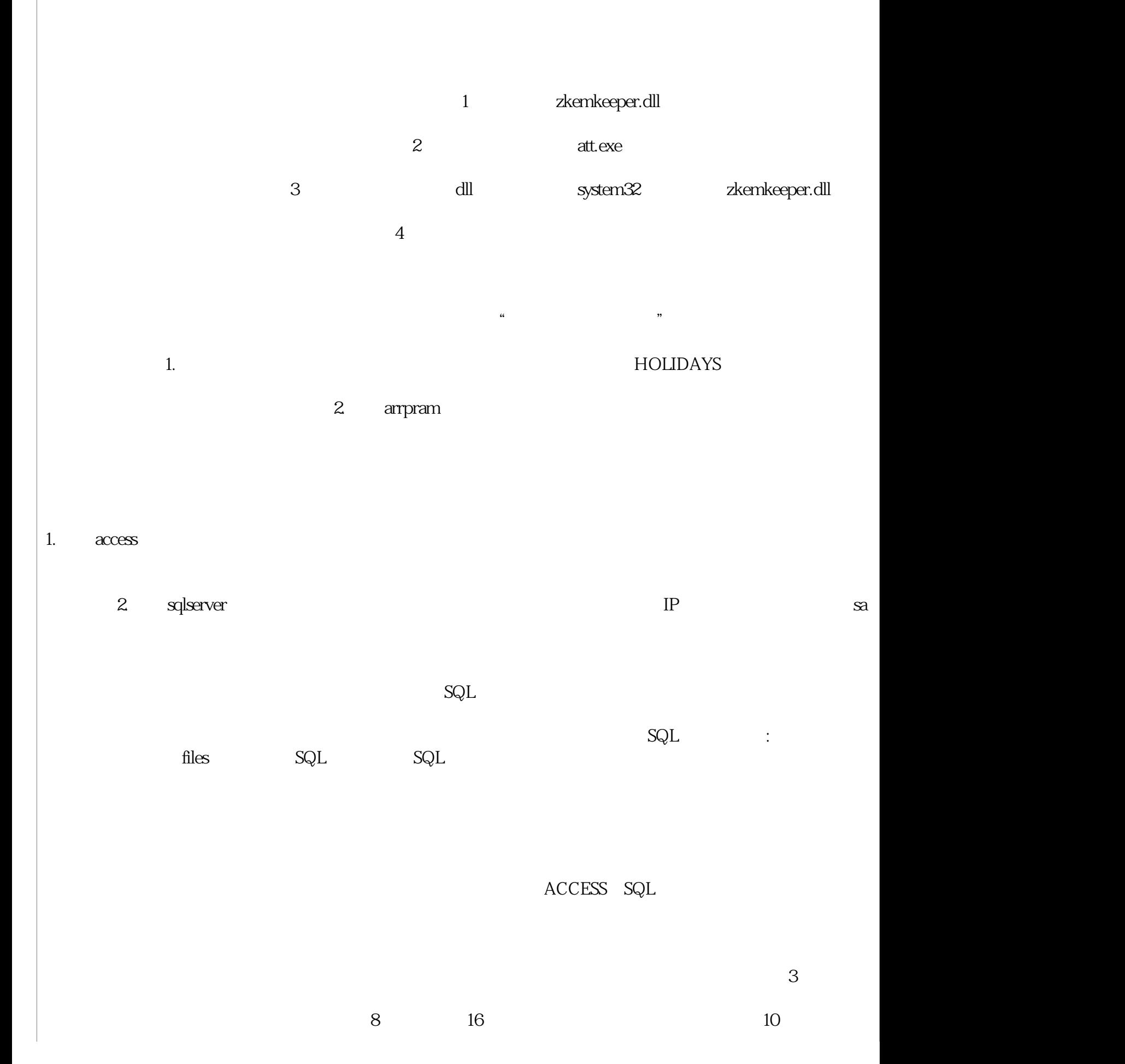

 $2$  0, 00001

 $3$   $38400,9600$  $10M-F$ 

WindowsXP windows7 vista windows server 2000 2003

 $IP$ 

问:怎么使用U盘导入数据。 U 选择对应的设备-导入记录数据或人员信息到电脑即可。

问:为什么我的电脑进入USB闪盘管理中,就提示windows 没有发现软盘。

 $\overline{0}$ 

统计为3个工作日。

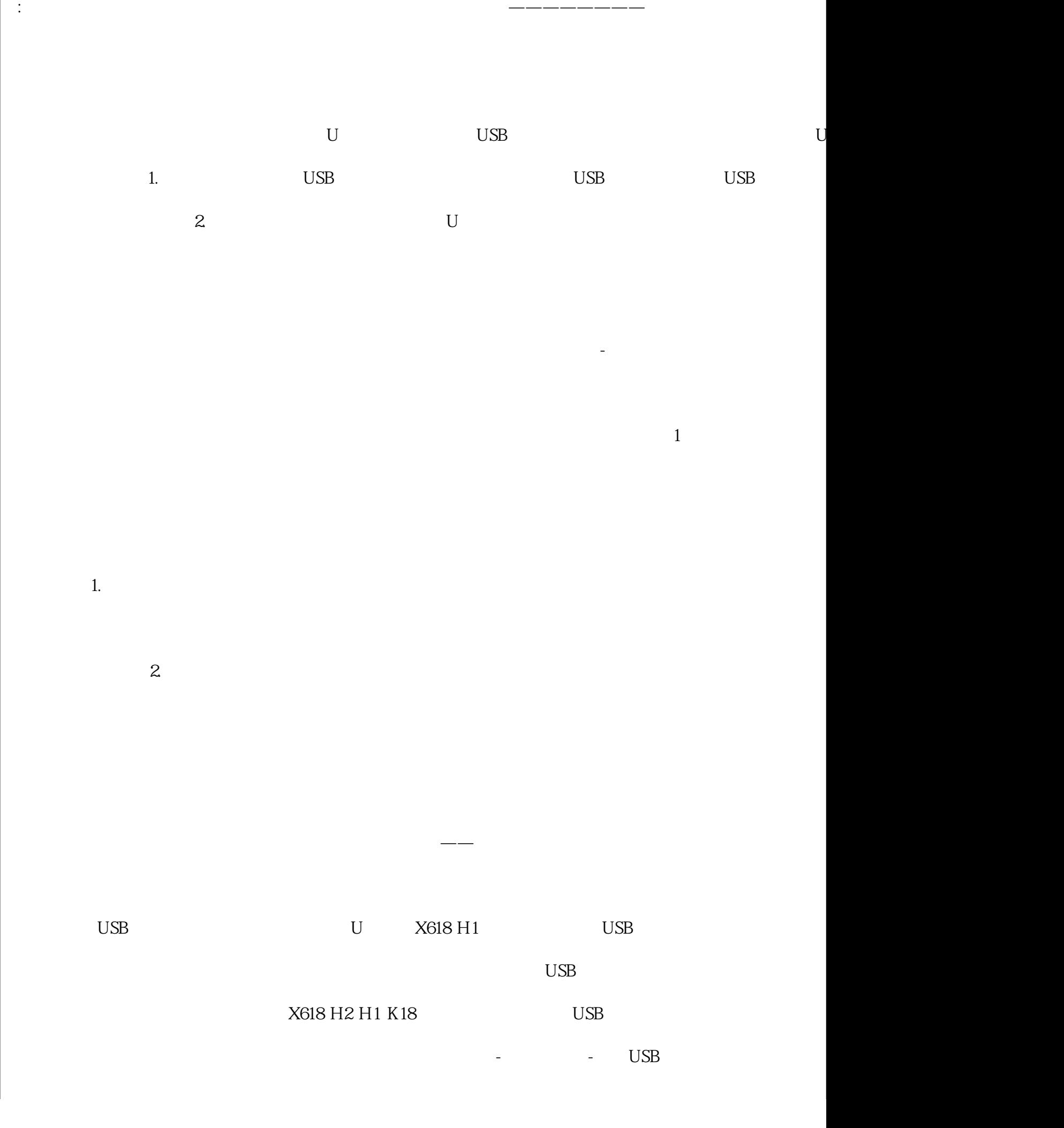

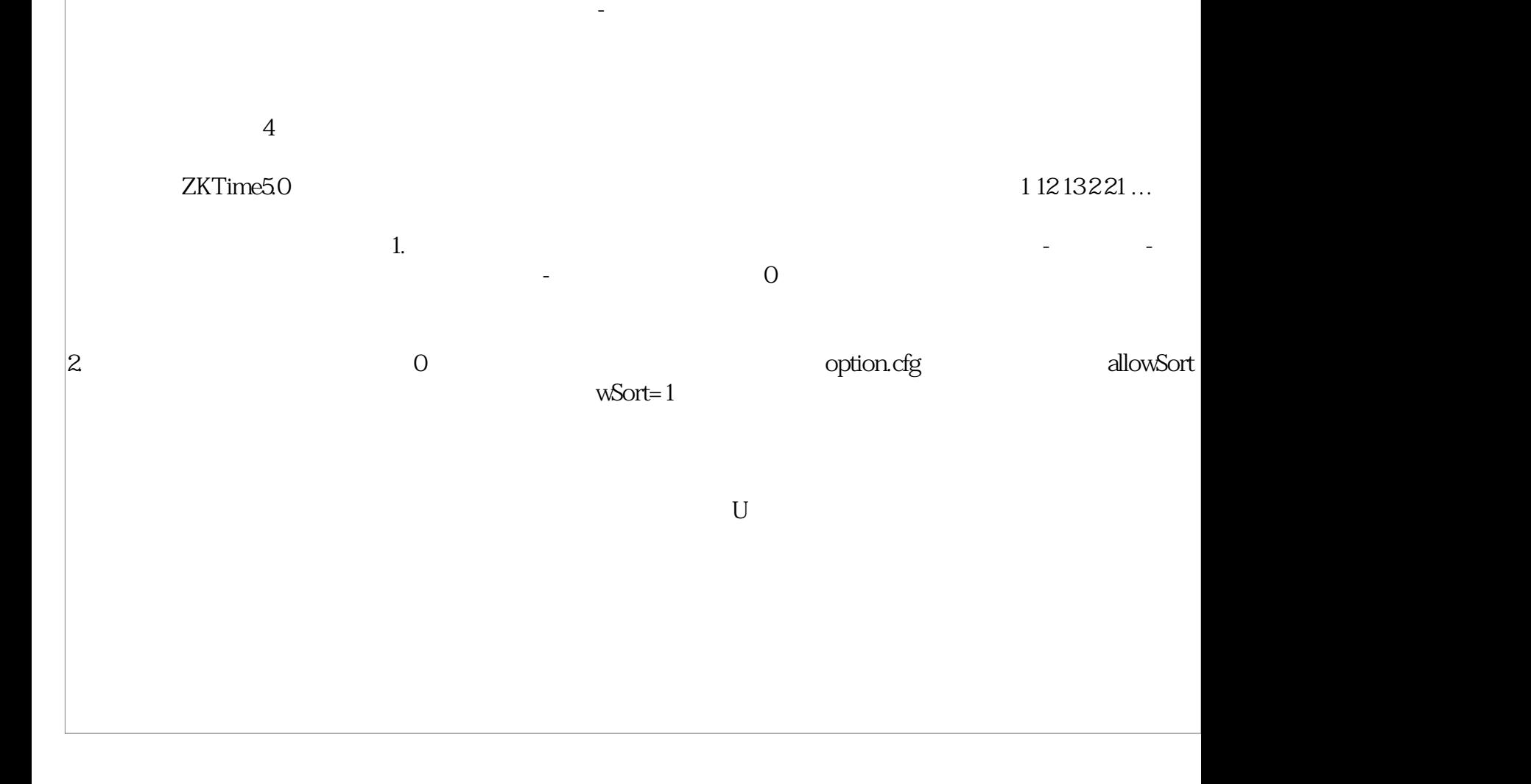